# **YCS 320…325: Vision Services**

# **Vision Services: Leistungsstarkes und effizientes Energie- und**

### **Gebäudemanagement aus der Cloud**

SAUTER Vision Services sind umfassende und leistungsstarke Module aus der SAUTER Cloud für die Themengebiete Energiemonitoring, Gebäudemanagement sowie Energiemanagement und ‑Analytik. Durch den zentralen Ansatz des Cloud-Betriebes stehen für alle Gebäude und Energiemanagement-Anwendungen immer die neuesten Funktionen und Erweiterungen zur Verfügung, ohne dass aufwendige Installationen und Migrationen notwendig sind.

Zusätzlich erspart es die Investitionskosten in Hardware und Software und verlagert diese Investitionen und deren Betreuung in die Cloud. Zur sicheren Übertragung der lokalen Energie- und Automationsdaten werden IoT-Clients verwendet, die das MQTT-Protokoll mit TLS-Verschlüsselung nutzen.

# **Eigenschaften**

- Vision Services Energy Monitoring mit Dashboards, Diagrammen, Energie-Navigation, Zählerübersicht mit Korrektur- und Offset-Funktion für Zählertausch, Alarmen, Berichten und Datenimport- und -export-Management
- Vision Services Building mit Dashboards, Diagrammen, Alarmen, Objekt-Listen, Szenario-Manager, Berichten und Export-Funktion
- Vision Services Energy Management & Analytics mit zusätzlichen Diagrammen zur Energie- und Anlagenanalyse wie SANKEY, Carpet‑ & Scatter‑Plots. Histogrammdarstellungen mit Gauss'scher Verteilungsfunktion sowie Analytik-Funktionen zur automatischen Erkennung von Betriebsmusterabweichungen, Sollwertabweichungen und Schwingungen (Oszillationsdetektion). Sämtliche Funktionen von Vision Services Energy Monitoring sind enthalten.

Alle Vision Services sind sowohl einzeln buchbar als auch kombinierbar. Beispielsweise kann mit Vision Services Energy ein dezidiertes Monitoring in der Cloud betrieben werden, welches unabhängig vom lokalen Gebäudemanagement agiert. Genauso ist aber auch ein komplettes Gebäude- und Energiemanagement mit Analytik aus der Cloud als Abonnement buchbar.

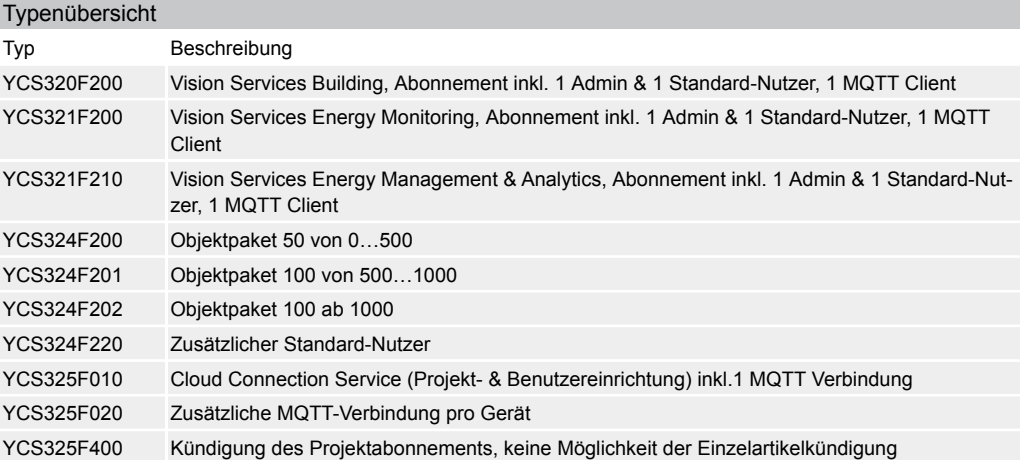

# **Funktionsbeschreibung**

#### **Dashboard**

Dashboards dienen als Einstiegsseite in die Bedienung der Anlage oder als Übersichtsseite für Kennzahlen und Grafiken verschiedener Anlagen, Gebäude oder kombinierter Räumlichkeiten. Sie können individuell konfiguriert werden.

Das Energie-Dashboard in Kombination mit dem Vision Services Energy Monitoring-Modul zeigt verschiedene Kennzahlen und Grafiken für die aktuelle und historische Verbrauchsanzeige an. Die Anzeige von Echtzeitwerten ist durch die Integration von Vision Services Energy Management & Analytics in das Gebäudemanagement möglich. Vision Services Energy Management & Analytics erweitert die Gebäudebibliothek zusätzlich um eine Reihe spezieller Widgets.

Das Layout der im Dashboard enthaltenen Designvorlagen passt sich automatisch an die Grösse des Bildschirms bzw. Geräts an (Responsive Design). Einzelne Widgets können per Drag & Drop frei angeordnet werden.

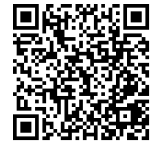

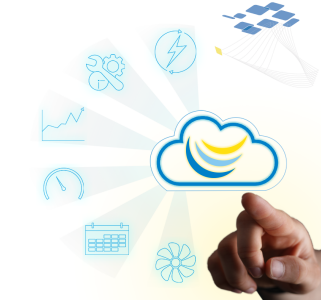

Für das Energiemanagement können eigene Widgets verwendet werden:

- Widget für mehrere Kurven
- Energie-Widget
- Leistungs-Widget − Gas, CO<sup>2</sup>

#### **Diagramme**

- Echtzeit (nur bei Quick Charts)
- Historisch
- Vergleich von verschiedenen Zeitbereichen
- Die folgenden Standard-Diagramme können ausgewählt werden:
- Liniendiagramm
- Stufenliniendiagramm
- Balkendiagramm
- Kreisdiagramm
- Kombinationen der genannten Diagrammtypen

Das Modul Vision Services Energy Monitoring erlaubt zusätzlich folgende Diagrammtypen:

- Balkendiagramm gestapelt
- Kreisdiagramm mit mehreren Objekten

Es stehen mehrere Layouts für die Anordnung der Diagramm-Widgets zur Verfügung. Bis zu 16 Trendkurven (Objekte) können in einem Widget angezeigt werden. Jedes Widget kann die Objekte als Diagramm oder als Tabelle darstellen. Die Funktion «Quick Chart» kann direkt aus Listen und Anlagenschemata ohne zusätzliche Konfiguration über das Objektinformations-Board aufgerufen werden. Darüber hinaus kann ein Schnelldiagramm mit einem Klick in ein Standarddiagramm umgewandelt werden. Diagramme und/oder Tabellen können manuell als PDF- und CSV-Dateien exportiert werden. Alle Dokumente können in einem Bericht verwendet werden.

#### **Alarm- und Benachrichtigungsmanagement**

Die Vision Services verwalten alle prozessspezifischen Alarme sowie Vision Center-spezifische Alarme und Systemmeldungen. Die Alarmlisten können individuell angepasst und personalisiert werden. Benachrichtigungen können per E-Mail versendet werden. Alarmereignisse können komplette Berichte generieren und übertragen. Alarme können auch in Anlagendiagrammen, Objektlisten, Alarmlisten, in der Menüleiste und über Pop-Ups visualisiert werden. Wenn ein Alarm beendet oder zurückgesetzt wird, kann dies mit einem Kommentar versehen werden.

#### *Alarmtypen*

Es stehen folgende Alarmtypen zur Verfügung:

- Systemalarme, die vom Gebäudemanagementsystem erzeugt werden
- Alarme, die von angeschlossenen Unterstationen generiert werden
- Alarme, die von SVC-Modulen generiert werden, z. B. vom Energieüberwachungsmodul

#### *Alarmlisten*

Die Alarmlisten können vollständig und einfach gefiltert werden:

- Filter nach Alarmtyp (Anlage, Modul, Bus etc.)
- Filtern nach Alarmpriorität
- Filter nach angeschlossenem Bus
- Intelligente, automatische Filter in Abhängigkeit von variablen, dynamischen Parametern
- Automatischer Filter nach Bild

Damit ist es möglich, mit wenigen Klicks eine Alarmliste für eine bestimmte Abteilung oder ein Gebäude zu erstellen.

Ohne weitere Konfiguration enthalten Alarmlisten automatisch die folgenden Daten:

- Aktuelle Daten des gewählten Filters
- Historische Daten des gewählten Filters
- Statistische Daten im Zusammenhang mit den Alarmereignissen (Top 5, Häufigkeit)

Je nach den Rechten des Benutzers können folgende Funktionen von allen Alarmlisten aus aktiviert werden:

- Alle Arten von Statusänderungen quittieren, falls erforderlich
- Kommentare hinzufügen
- Alarmdetails anzeigen
- Historische Daten eines Alarms anzeigen
- Statistiken für einen bestimmten Alarm anzeigen
- Ein Hilfedokument für diesen Alarm herunterladen, damit der Bediener schnell erkennen kann, wie das Problem zu beheben ist
- Ein Schnelldiagramm des vom Alarm betroffenen Objekts anzeigen, um anhand der Kurve zu erkennen, warum und wie lange das Objekt vom Alarm betroffen ist
- Alle anderen Objekte des Busses oder Projekts anzeigen, die mit dem Objekt verbunden sind

#### *Aktionen*

Für jeden Alarm ist es möglich, die folgenden Aktionen zu generieren:

- Versenden einer konfigurierbaren E-Mail mit Alarminformationen
- Senden von vordefinierten Berichten ohne Einschränkungen, sodass nicht nur Informationen über die Folgen von Alarmen, sondern auch über die Ursachen zur Verfügung stehen

#### *Sammelalarme*

Ein Sammelalarm kann definiert werden, um den Status eines Gebäudes, einer Etage oder einer Anlage in einem einzigen Alarm zusammenzufassen. Dieser Sammelalarm wird wie ein Vision Services-Alarm behandelt und profitiert von allen Funktionen eines Alarms. Darüber hinaus kann die Quittierung dieses Alarms die aktiven Alarme der Gruppe über einen Verteilbefehl bestätigen. Für jeden Alarm wird automatisch eine Alarmstatistik berechnet und erstellt.

#### *Energiealarme*

Um den Energieverbrauch genau überwachen zu können, ist es möglich, dedizierte Alarme hinzuzufügen. Diese Alarme beziehen sich auf die verschiedenen Aggregationsebenen. Auf diese Art und Weise ist es möglich, gleichzeitig den Stunden-, Tages- oder Wochenverbrauch zu überwachen. Die Anzahl der zusätzlichen Alarme, die erstellt werden können, ist unbegrenzt. Diese dedizierten Alarme enthalten alle Eigenschaften der Vision Services Standardalarme in Bezug auf die Anzeige oder Weiterleitung.

#### **Szenario-Manager**

Die Vision Services enthalten einen in das Hauptsystem integrierten Szenario-Manager. Dieser ermöglicht es dem Systembetreiber, sequenzielle Schaltvorgänge zu konfigurieren. Damit ist es möglich, Räume z. B. zeitgenau nach den Anforderungen des Benutzers in den Komfort- oder ECO-Modus zu versetzen. Das Starten, Planen und Ändern von Szenarien oder Schaltvorgängen erfolgt direkt im Management- und Bediengerät und erfordert nur grundlegende PC-Kenntnisse.

Folgende Funktionen sind vorhanden:

- Starten, Planen, Stoppen und Ändern von Szenarien
- Kalenderübersicht der geplanten oder durchgeführten Szenarien
- Übersicht (Historie) mit Ausführungszeiten und Statusinformationen sowie Detailinformationen in einer separaten Protokolldatei
- Konfiguration von Szenarien oder Schaltfolgen für ein Ereignisdatum
- Die Schaltzeiten können zwischen 24 Stunden vor (Vorbereitungszeit) oder 24 Stunden nach dem Ereignis eingestellt werden
- Szenario-Modi wie ECO, Komfort oder Normal können frei definiert werden
- Den einzelnen Modi kann in Szenarien eine Priorität zugewiesen werden
- Ein Szenario kann im Falle einer Störung gestoppt werden

## **Vision Services Energy Monitoring**

Das Modul Vision Services Energy Monitoring ermöglicht die Anzeige und Berechnung von Verbrauchswerten und zeigt sowohl Echtzeit- als auch historische Werte an. Das Energie-Dashboard zeigt verschiedene Kennzahlen zum Energieverbrauch an. Die Verbrauchswerte können wie folgt angezeigt werden:

- Kalender, grafische und tabellarische Ansichten
- Linien-, Balken- oder Kreisdiagramm
- Numerische Anzeige

Durch das Menü «Daten-Management» haben Sie direkten Zugriff auf die folgenden Funktionen:

- Werte korrigieren
- Offset bei Zählerwechsel zuweisen
- Eine Neuberechnung starten, z. B. nach Korrektur von Werten. Die Korrekturen erfolgen einzeln und für einen vorher ausgewählten Bereich
- Werte importieren und grössere Zeitbereiche über CSV-Dateiimport korrigieren
- Aufgabenverwaltungsmodul für eine Übersicht über verschiedene Berechnungen

#### Weitere Funktionen:

- Definition von Zählern zur manuellen Eingabe von Werten sowie deren Speicherung und Anzeige
- Auf Basis von Zählerwerten werden stündliche, tägliche, wöchentliche, monatliche und jährliche Verbrauchswerte automatisch berechnet, gespeichert und angezeigt
- Definition von Alarmkriterien für Verbrauchswerte und eigene Alarmbenachrichtigungen
- Export von Daten zur Verwendung in externen Systemen (CSV/PDF; manuell oder automatisch per E-Mail)
- Aufzeichnung und Überwachung von Energieverbräuchen
- Definition von Grenzwerten zur Benachrichtigung
- Anzeige von Vergleichsdiagrammen für definierbare Zeiträume
- Mathematische Berechnungen

# **Vision Services Energy Management & Analytics**

Das Modul Vision Services Energy Management & Analytics ermöglicht hochgradige Analysen des Gebäudeverhaltens. Die Funktionen beleuchten die Qualität der Regelung, die Energieverluste und zeigen kritische Informationen in einfacher Form an. Darüberhinaus werden durch Echtzeitberechnungen Alarme ausgelöst, die eine rechtzeitige Reaktion ermöglichen. Es ermöglicht die Nutzung von Analysefunktionen, speziellen Diagrammen und erweiterten Berechnungsoperatoren. Es beinhaltet alle Funktionen des Energieüberwachungsmoduls. Die Diagramme erlauben zusätzliche Diagrammtypen:

- SANKEY (Flussdiagramm)
- Rasterdiagramm (Carpet-Plot)
- Balkendiagramm gestapelt
- Streudiagramm (Scatter-Plot)
- Kreisdiagramm mit mehreren Objekten
- Histogramm

Berechnungen bieten analytische Funktionen und logische Operatoren:

- Logische Operatoren: AND, OR, NOR, XOR
- DEVIATION() (Signalabweichung überwachen)
- COHERENCE() (Überwachung der Signalkohärenz zu einem Muster)
- Oszillationserkennung (Zählung der Oszillation in einer vordefinierten Zeitspanne)

Der Zugriff auf die Datenverwaltung und die Aufgabenverwaltung ist eine spezielle Funktion für dieses Profil. Sie ermöglicht die detaillierte Verwaltung der Energieposten.

- Neuberechnung erzwingen
- Manuelles Hinzufügen von Werten
- Dateien importieren
- Zähler austauschen

#### **Berichte**

Berichte können wie folgt erstellt werden:

- Manuell
- Automatisch in Verbindung mit einem Kalender

• Zu Beginn oder am Ende eines Alarms

Beim Erstellen von Berichten ist Folgendes möglich:

- Nach der Erstellung eines Berichts diesen per E-Mail an vordefinierte Personen zu versenden
- Ständige Verfügbarkeit über die Weboberfläche zum Herunterladen

Beim Herunterladen von Berichten ist es möglich, einen oder mehrere gleichzeitig auszuwählen und sie dann zusammen in einer ZIP-Datei herunterzuladen. Alle im System befindlichen Dokumente können als Teil eines Berichts ausgewählt werden. Die per E-Mail exportierten oder im Systemspeicher abgelegten Berichte sind nicht editierbare PDF-Dokumente.

### **Formeleditor und Berechnungen**

Vision Services ermöglichen komplexe Berechnungen. Diese Option ist für die Vision Services Energy-Module verfügbar. Die Berechnungen können alle verfügbaren Objekte umfassen und alle Aggregationsstufen können verwendet werden. Die folgenden Operatoren sind verfügbar:

- Grundlegende Operatoren: +, -, ÷, ×, ()
- Logische Operatoren: AND, OR, NOR, XOR

• Erweiterte Operatoren: z. B. IF(), COS(), …

Das Modul Vision Services Energy Management & Analytics beinhaltet darüberhinaus die folgenden analytischen Operatoren und Objekte:

- Betriebsmuster (Patterns)
- Abweichungsfunktion (DEVIATION())
- Kohärenzfunktion (COHERENCE())
- Oszillationserkennung

#### **Listen mit interaktiven Objekten**

Vision Services stellen Listen von Objekten bereit und zeigen deren aktuelle Werte an. Die folgenden Funktionen sind verfügbar:

- Die Listen der Datenpunkte sind dynamisch, sodass die aktualisierten Werte automatisch angezeigt werden
- Binäre und Multi State-Datenpunkte ermöglichen die Anzeige der Werte als Zustände
- Es ist möglich, die historische Kurve eines der Datenpunkte zu öffnen
- Es ist möglich, ein dynamisches Fenster (Objektinformations-Board) zu öffnen, in dem alle Dokumente und Bilder zu dem betreffenden Datenpunkt aufgelistet sind, und diese Dokumente und Bilder mit einem Klick zu öffnen
- Für alle Datenpunkte, für die ein Schreibvorgang möglich ist, ist über diese Listen die manuelle Steuerung im Überschreibmodus und die Rückkehr in den Automatikmodus möglich
- Zum schnellen Auffinden eines oder mehrerer Datenpunkte stehen Gruppenfilter für Objektlisten zur Verfügung. Beispielsweise ist eine Vorauswahl nach Objekttyp, Einheiten oder Station möglich

#### **Benutzerverwaltung**

Das Projekt hat zwei Gruppen von Benutzern:

- Administrator, der die Berechtigung hat, das Projekt zu administrieren
- Benutzer, der ein einfacher Benutzer der Anwendungen ist

Zusätzlich können Rollen Zugriff auf einige erweiterte Funktionen wie Energie- oder Szenario-Manager gewähren.

#### **Export − Import**

*Exportieren*

Es ist möglich, Daten in einem neutralen CSV-Format zu exportieren. Es können Regeln für den Export definiert werden, um mit Tools von Drittanbietern zusammenzuarbeiten. Die Exportregeln erlauben:

• Geplanter Export per E-Mail

*Importieren*

Die Importfunktion ermöglicht die Integration vorhandener Daten in Vision Services. Sie hilft in folgenden Fällen:

• Alte Daten aus früheren Systemen oder von Drittanbietern in Vision Services zu übernehmen

• Fehler durch falsch abgelesene Daten von Zählern zu korrigieren

Nach dem Import dieser Daten berechnet Vision Services alle Aggregationen in der Vergangenheit, die sich auf die importierten Daten beziehen. Berechnungen, die diese Daten enthalten, werden ebenfalls neu berechnet, um die Datenkohärenz über den gesamten Zeitraum zu gewährleisten.

### **Abrechnungsmodell**

Im Basisabonnement sind zwei Benutzer enthalten, ein Projektadministrator und ein Standardbenutzer. Es ist jedoch möglich, weitere Benutzer hinzuzufügen. Es ist möglich, die Grösse des Projekts zu erhöhen, um es an den Lebenszyklus der Installation anzupassen. Zusätzliche Objektpakete können jederzeit hinzugefügt werden. Die Pakete sind 50 und 100 zusätzliche Objekte. Im Basispaket ist eine MQTT-Verbindung frei, es ist aber jederzeit möglich, weitere Geräte durch zusätzliche MQTT-Verbindungen anzuschliessen.

# **Schematischer Aufbau**

Um die vorhandenen Geräte mit den Vision Services in der Cloud zu verbinden, muss ein Gateway installiert werden. Dieses Gateway verwendet das MQTT-Protokoll, um Daten zu senden und zu empfangen. Es müssen SAUTER ecos 504 und ecos 505 verwendet werden, um eine MQTT-Verbindung zu den Vision Services herzustellen. Später werden auch modulo 6-Geräte eine MQTT-Verbindung bereitstellen.

# **Voraussetzungen**

Das Gateway sammelt Informationen über die vorhandenen Geräte von Kunden. Dieser Prozess basiert auf BACnet Peer-to-Peer-Kommunikation und/oder interner MQTT-Kommunikation. Daher müssen die Anlageninformationen im BACnet-IP-Format oder als MQTT-Client bereitgestellt werden. Die SAUTER BACnet-Geräte unterstützen eine grosse Anzahl von Peer-to-Peer-Verbindungen (200 pro Gerät), dennoch muss diese Anzahl bei der Verfeinerung der Topologie berücksichtigt werden. Im Falle der internen MQTT-Kommunikation wird diese Grenze auf 600 erhöht.

Fr. Sauter AG Im Surinam 55 CH-4058 Basel Tel. +41 61 - 695 55 55 www.sauter-controls.com